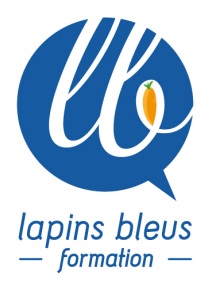

# **Final Cut Pro X : maîtriser le logiciel en 5 jours**

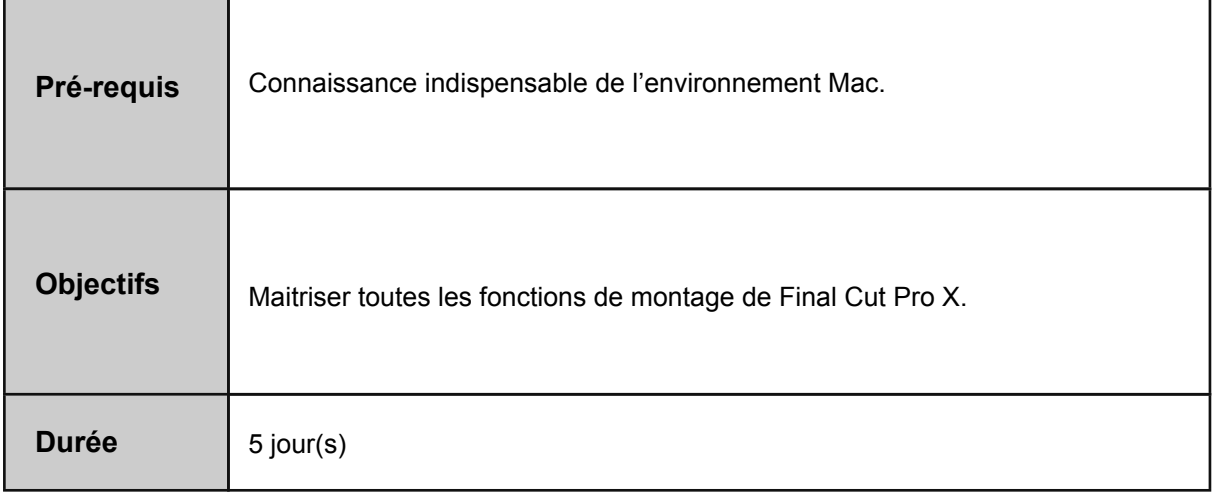

## **PRESENTATION DE L'INTERFACE**

Bibliothèques, événements, projets, inspecteur, visualiseur, Le skimmer, timeline magnétique, l'inspecteur, le navigateur multimédia. Gestion et classement des médias via les collections de mots clés et les favoris. Import des médias, réglage des options d'importation, transcodage en tâche de fond. Réglages des préférences.

## **FONCTIONS DE MONTAGE**

Création d'un projet. Modes de montage, insertion, connexion, écrasement. Navigation dans la timeline et fonctionnalité des outils. Raccourcis clavier et personnalisation du clavier. Gestion de la synchronisation. Raccourcir, rallonger des plans, fonction élaguer. Connection au scénario principal. Stabilisation de plans et fonction InertiaCam Fonction remplacer (et remplacer depuis le début/la fin) Navigation à l'aide du timecode. Etalonnage image, notions de colorimétrie. Marqueurs. Montage multi caméra.

#### Les effets de transitions. Les effets de segment. Réglages des effets, manipulation des keyframes. **LES EFFETS**

157 boulevard Macdonald 75019 Paris - tél: 01 56 20 19 21 email: info@lapins-bleus.com - www.lapins-bleus.com

Les effets de vitesse, les ralentis, les accélérés. Installation des plugins d'effets.

# **LE TITRAGE**

Création et animation d'un titre. Sauvegarde d'un titre.

## **LE SON**

Amélioration du son. Développer les pistes sons. Réglages des niveaux. Editer des keyframes dans les pistes sons. Outil Voix Off enregistrement d'un commentaire. Réglages des fondus d'entrée et de sortie dans le plan, balance des pistes. Réglage avec l'équaliseur.

# **EXPORT ET PARTAGE**

Export et publication vers les services de vidéo en ligne. Export XML pour envoi vers une station de mixage ou d'étalonnage. Archivage et gestion. Récapitulatif du logiciel et révisions. Bilan et évaluation de fin de stage.